# Maturitätsarbeit an der Kantonsschule Zürich Nord Regelungstechnik - PID-Parametrisierung anhand eines selbstgebauten Quadrocopters

Charpoan Kong M6d Betreuer: Christian Prim

02. Dezember 2019

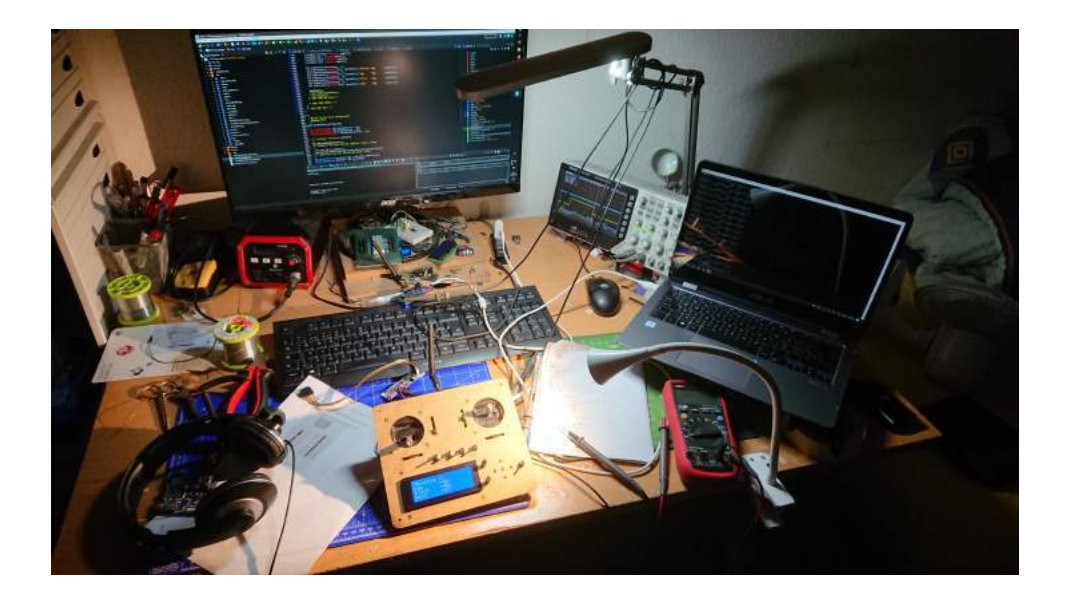

# Inhaltsverzeichnis

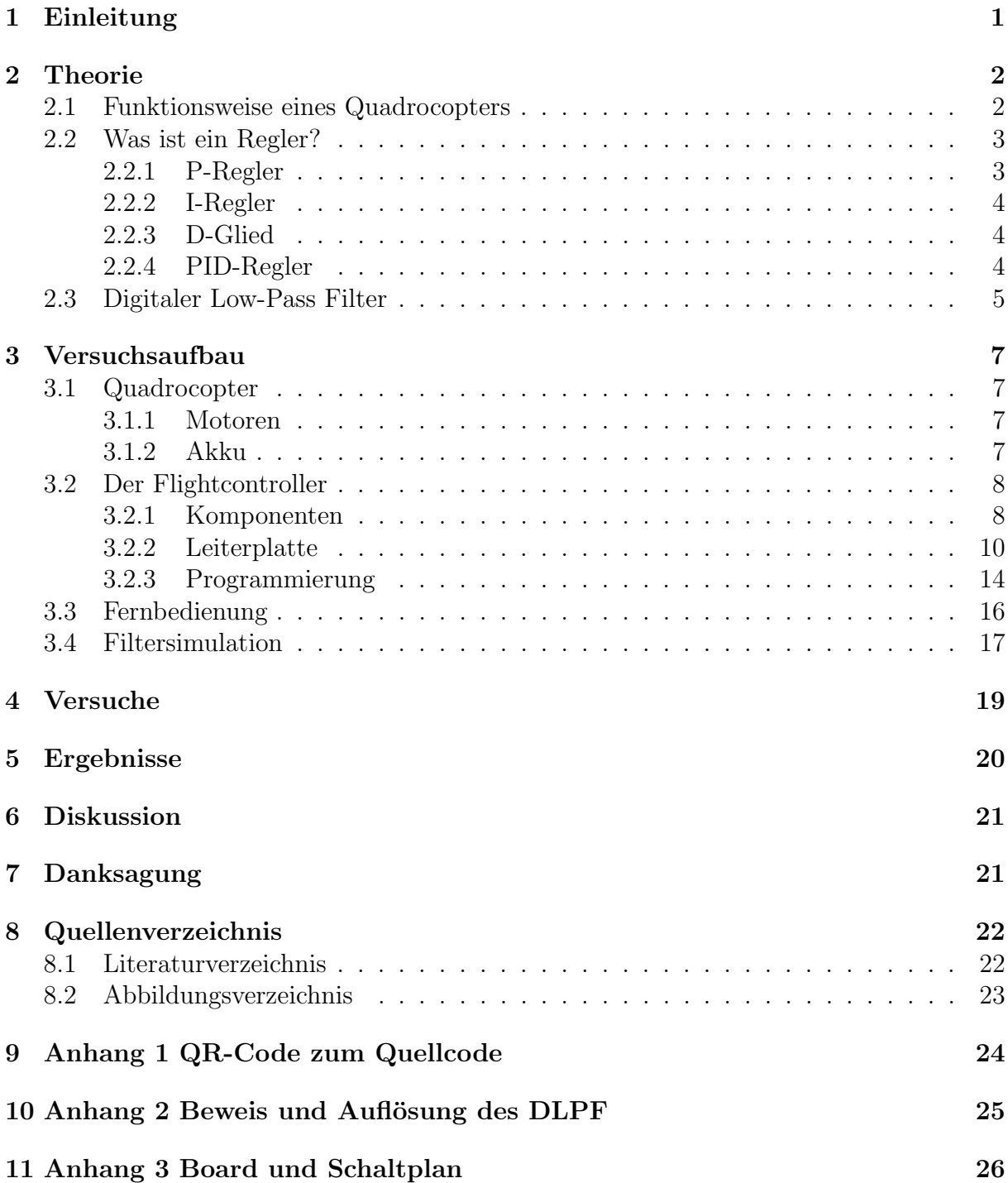

## <span id="page-2-0"></span>1 Einleitung

Ein Quadrocopter ist ein Flugobjekt mit vier Propellern. Schon in den 1920er Jahren wurde diese Technik eingehend untersucht. Der Luftfahrtpionier Etienne Œhmichen, der ´ 1920 den Oehmichen No. 2 gebaut hatte, machte schon Versuch mit Flugobjekten mit vier Propellern. Damals waren die Propeller elastisch und man konnte mit Seilzügen den Anstellwinkel der Propeller einstellen. Mit diesem Gerät konnten einige Rekorde erzielt werden[\[13\]](#page-23-2).

In der heutigen Zeit finden Quadrocopter viele Anwendungen, wie z.B. bei Suchaktionen, im Militär oder auch als Spielzeug. Mit der schnellen Entwicklung von Mikroprozessoren wurden Quadrocopter immer kleiner und einfacher zu realisieren. Auch können damit teurere Helikopterflüge für Kartographie oder Luftaufnahmen ökonomischer realisiert werden[\[14\]](#page-23-3).

Die Intention zu dieser Arbeit folgt aus einem Projekt aus dem Freifachkurs Robotik. Damals kam der Raspberry Pi zum Einsatz. Da dieser ein Betriebsystem parallel zum Flightcontroller am Laufen hat, war die Regelung des Flightcontrollers zu träge. Auch war das Stueuersignal an den Motoren viel zu zittrig und so war dieses unbrauchbar. Aus diesem Grund wurde fur das vorliegende Projekt ein neuer Chip evaluiert, der den Echt- ¨ zeitanforderungen entspricht und eine richtige Hardware Pulsweitenmodulation (PWM) hat.

Die Fragestellung lautet: Wie muss man die Regelung des Flightcontrollers implementiert werden, damit diese funktioniert? Welche Faktoren stören diese Regelung? Wie schnell müssen die Daten verarbeitet werden? Auch wird untersucht, welche Lösungen es für diese Probleme gibt und es wird versucht, diese zu implementieren.

In der Arbeit wird der Quadrocopter (siehe Abb[.1\)](#page-2-1) selber gebaut, mit dem Hauptziel den Flightcontroller selbst zu designen und zu programmieren. Dannach werden Versuche gemacht, die bestimmen, wie der PID-Regler stabiler gemacht wird und wie ungleichheiten, die durch Vibrationen enstehen, ausgeglichen werden können. Die Fernbedienung wird auch selbst gebaut und dient dazu Daten wärend des Fluges auszuwerten.

<span id="page-2-1"></span>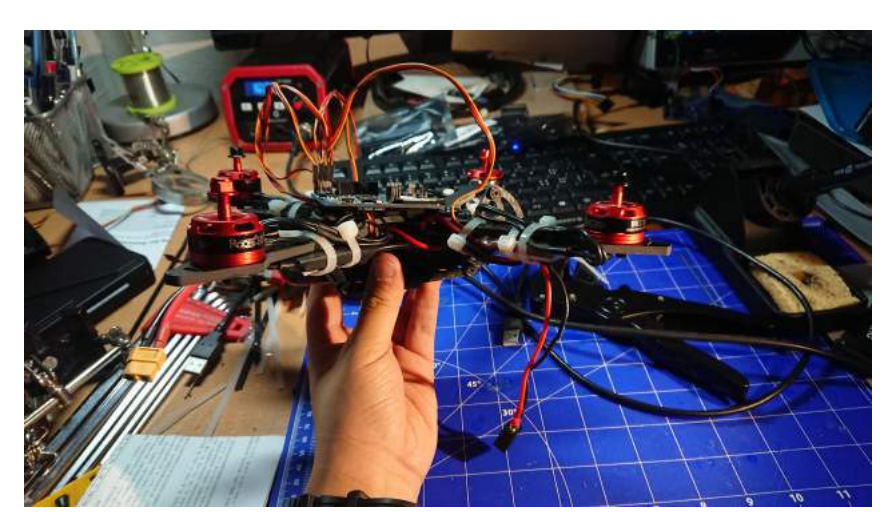

Abbildung 1 Die fertige Drohne ohne Propeller.

## <span id="page-3-0"></span>2 Theorie

### <span id="page-3-1"></span>2.1 Funktionsweise eines Quadrocopters

Man könnte meinen, dass man einen stabilen Flug erreichen kann, wenn der Schub der vier Rotoren gleich ist. Aber dies ist leider nicht möglich, da viele Umwelteinflüsse einen stabilen Zustand verhindern, wie z.B. Wind, unterschiede in den Rotoren oder Motoren, Assymetrie des Rahmens etc. So muss ein Computer, der Flightcontroller (FC), das Gleichgewicht erhalten, indem dieser den Schub der vier Motoren so regelt, dass der Quadrocopter im Gleichgewicht ist oder dieser einen anderen bestimmten Winkel hält.

<span id="page-3-2"></span>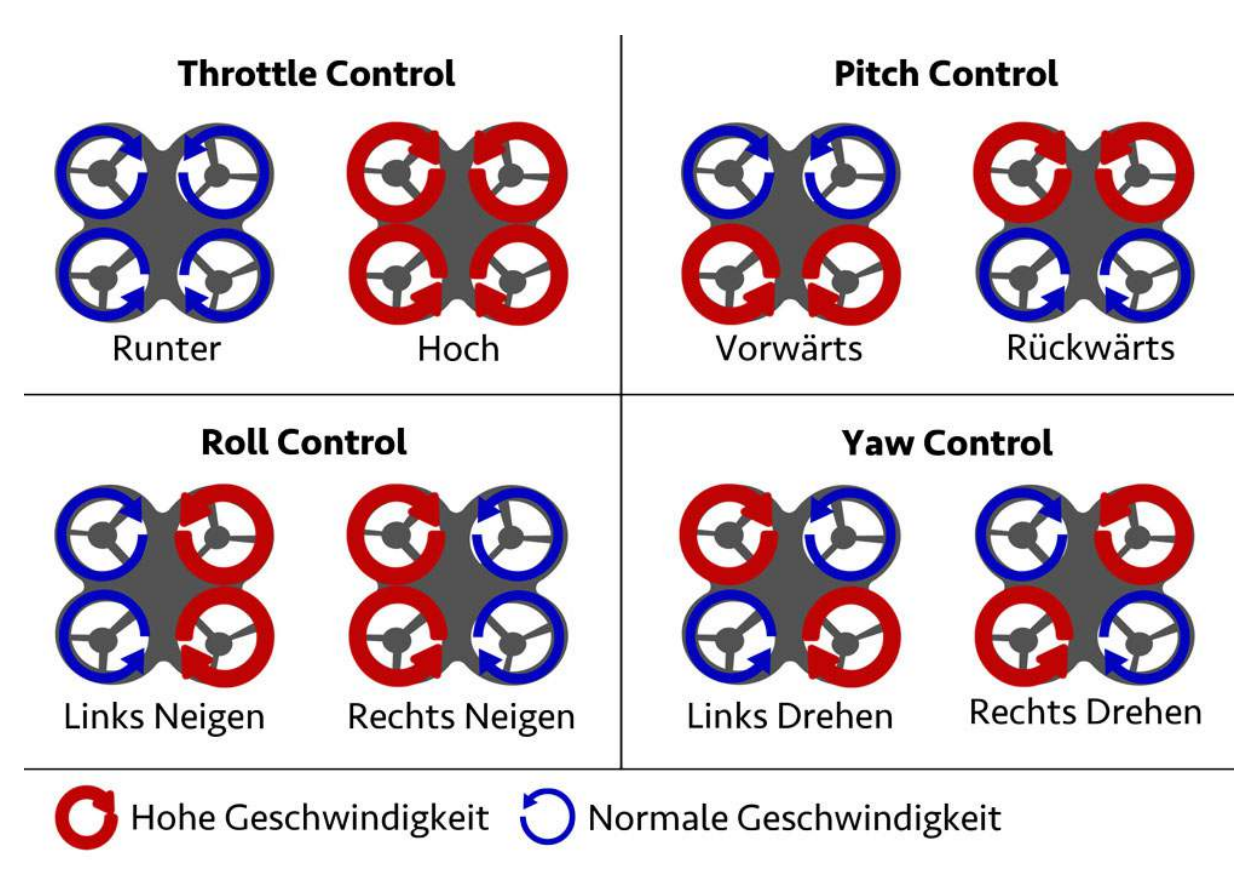

Abbildung 2: Drehrichtung und Schub bei verschiedenen Steuereingaben

Abbildung [2](#page-3-2) zeigt die Rotationsrichtung der Motoren. Die benachbarten Motoren mussen ¨ eine gegensätzliche Rotation haben, da sonst der Quadrocopter ins Rotieren gerät. So wird das Drehmoment des anderen Motors ausgeglichen. Auch wird gezeigt, dass man den Quadrocopter mit erh¨ohen bzw. erniedrigen der Motorleistung der richtigen Motoren, in die gewunschte Richtung steuern kann. Kernelement dieser Steuerung ist der PID-Regler. ¨

#### <span id="page-4-0"></span>2.2 Was ist ein Regler?

Eine Regelung ist eine Steuerung mit Ruckkoppelung[\[10\]](#page-23-4). Ein Wert z.B. der Anstellwinkel ¨ eines Flugzeuges wird überwacht. Je nach gewünschten Winkel, wird das Höhenruder so geregelt, dass es diesen Winkel kontinuierlich halten kann.

Im Regelkreis (siehe Abb[.3\)](#page-4-2) wird der Ist-Wert z.B. mit einem Sensor gemessen. Dieser wird mit dem Soll-Wert verglichen, um die Regelabweichung zu bestimmen. So kann die Regelgrösse bestimmt werden, um so das System dem Soll-Wert anzuglei- $chen[10]$  $chen[10]$ .

<span id="page-4-2"></span>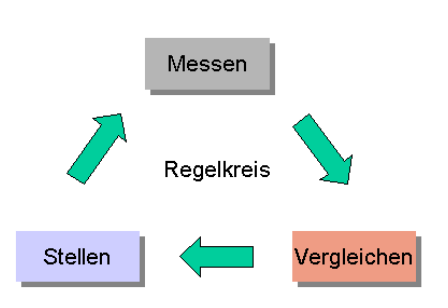

Abbildung 3: Der Regelkreis

Die Regelabweichung kann dabei einfach mit der Differenz des Ist-Wertes x mit dem Soll-Wertes  $w$  bestimmt werden[\[10\]](#page-23-4).

$$
e(t) = w - x \tag{1}
$$

In Abbildung [4](#page-4-3) sieht man, wie vorher beschrieben, wie ein solcher Regelkreis funktioniert. In der Regelungstechnik wird versucht, einen solchen Regel-

<span id="page-4-3"></span>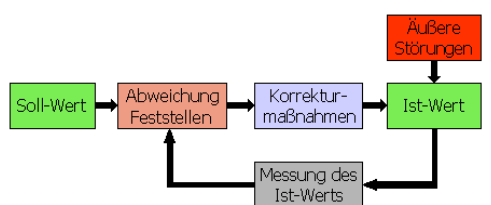

Abbildung 4: Wirkungsweise des Regelkreises

kreis mathematisch zu modellieren. In diesem Kapitel wird nur der PID-Regler und seine Komponenten besprochen, da dieser häufig bei Quadrocoptern benutzt wird[\[10\]](#page-23-4).

Der PID-Regler besteht aus mehreren Relgern und dem D-Glied. In der Folge wird beschrieben wie die einzelnen Komponenten wirken.

#### <span id="page-4-1"></span>2.2.1 P-Regler

Der P-Regler wirkt linear. Dieser Regler gibt die Regelabweichung verstärkt und unverzögert mit dem Faktor  $Kp$  weiter (Vgl. [2\)](#page-4-4). Das Problem dabei ist, dass diese Abweichung bleibend ist und somit den Soll-Wert uber- bzw. unterschiesst. Dieser Regler wirkt ¨ schnell[\[10\]](#page-23-4).

<span id="page-4-4"></span>
$$
y(t) = Kp \cdot e(t) \tag{2}
$$

#### <span id="page-5-0"></span>2.2.2 I-Regler

Beim Integralregler wird die Regelabweichung über die Zeit summiert und mit dem Faktor  $Ki$  verstärkt (Vgl. [3\)](#page-5-3). Dabei werden Abweichungen volständig eliminiert, da dieser Regelwert immer anwächst, solange die Regelabweichung nicht Null ist. Dieser Regler wirkt langsam[\[10\]](#page-23-4).

<span id="page-5-3"></span>
$$
y(t) = Ki \int_0^t e(t)dt
$$
\n(3)

#### <span id="page-5-1"></span>2.2.3 D-Glied

Das Differenzialglied schaut auf die Differenz der Regelabweichung zur vorherigen Regelabweichung und wird mit dem Faktor  $Kd$  verstärkt (Vgl. [4\)](#page-5-4). Deshalb reagiert dieser sehr schnell und gibt den beiden anderen Vorhaltezeit. Das Differenzialglied ist kein Regler, da es alleine nichts regleln kann, sondern nur auf Veränderungen in der Regelabweichung reagiert[\[10\]](#page-23-4).

<span id="page-5-4"></span>
$$
y(t) = Kd \cdot \dot{e}(t) \tag{4}
$$

#### <span id="page-5-2"></span>2.2.4 PID-Regler

Beim PID-Regler werden die Eigenschaften der einzelnen Regler und dem D-Glied vereint  $(Vgl. 5)[10]$  $(Vgl. 5)[10]$  $(Vgl. 5)[10]$ .

<span id="page-5-5"></span>
$$
y(t) = Kp \cdot e(t) + Ki \int_0^t e(t)dt + Kd \cdot \dot{e}(t)
$$
\n(5)

#### <span id="page-6-0"></span>2.3 Digitaler Low-Pass Filter

Ein Low-Pass Filter filtert hohe Frequenzen heraus. Der Filter ist aus der Elektronik oder der Tontechnik bekannt. Beim Quadrocopter wird ein solcher Filter für das Unterdrücken des Rauschens des Inertialsensors verwendet. Dieses Rauschen wird durch die Vibrationen der Motoren erzeugt und liegt ca. bei 133Hz.

Beim vorliegenden Digitalen Low-Pass Filter (DLPF) wird ein analoger RC-Low-Pass Filter emuliert[\[12\]](#page-23-5), wie der in Abbildung 4.

<span id="page-6-6"></span>Im letzten Kapitel wurde der PID-Regler eingeführt, doch Vibrationen verursachen Störungen in der Regelung und fuhren so zu falschen Korrekturen. Zum Beispiel verursachen diese ¨ beim D-Glied starke Auschläge, wenn diese hohe Amplituden haben[\[10\]](#page-23-4). Auch wird dieser dann unbrauchbar, da die Regelabweichung durch die Vibrationen verfälscht wird. Ein Filter versucht diese Vibrationen zu dämpfen und verhindert so starke Ausschläge.

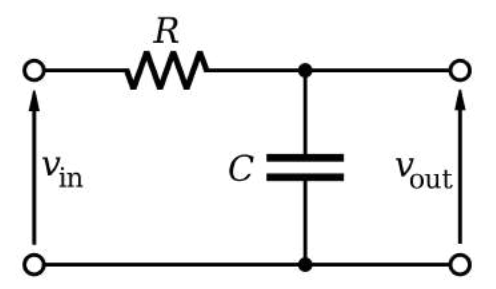

Abbildung 5: RC Low-Pass Filter

Wie man in der Differenzialgleichung [6](#page-6-1) sieht, ist die Eingang- und Ausgangsspannung vom Widerstand und von der Stromstärke abhängig.

<span id="page-6-1"></span>
$$
v_{\rm in}(t) - v_{\rm out}(t) = R \cdot I(t) \tag{6}
$$

Den Strom kann man auch abhängig vom Kondensator und der Ausgangsspannung darstellen, wie man in den Funktionsgleichungen [7](#page-6-2) und [8](#page-6-3) sieht.

<span id="page-6-2"></span>
$$
Q_c(t) = C \cdot v_{\text{out}}(t) \tag{7}
$$

<span id="page-6-3"></span>
$$
I(t) = \dot{Q}_c(t) = C \cdot \dot{v}_{\text{out}}(t)
$$
\n(8)

So kann man die Differenzialgleichungen [6](#page-6-1) wie [9](#page-6-4) darstellen.

<span id="page-6-4"></span>
$$
v_{\rm in}(t) - v_{\rm out}(t) = RC \cdot \dot{v}_{\rm out}(t) \tag{9}
$$

Jetzt wird  $v_{\text{in}}(t)$  mit  $x_i$  und  $v_{\text{out}}$  mit  $y_i$  dargestellt und die Differenzialgleichung diskretisiert zu der Differenzengleichung [10.](#page-6-5)

<span id="page-6-5"></span>
$$
x_i - y_i = RC \cdot \frac{y_i - y_{i-1}}{\Delta t}
$$
\n
$$
(10)
$$

Die Gleichung [11](#page-7-0) (Ganze Auflösung siehe Anhang 2 Auflösung 1) wird nach  $y_i$  umgeformt und man kann  $\Delta t/\Delta t + RC$  mit  $\alpha$  und  $RC/\Delta t + RC$  mit  $\alpha - 1$  substituieren wie in [12](#page-7-1) gezeigt.

<span id="page-7-0"></span>
$$
yi = x_i \frac{\Delta t}{\Delta t + RC} + y_{i-1} \frac{RC}{\Delta t + RC}
$$
\n(11)

<span id="page-7-1"></span>
$$
yi = \alpha x_i + (1 - \alpha)y_{i-1} \quad \text{mit} \quad \alpha := \frac{\Delta t}{\Delta t + RC}
$$
\n(12)

 $RC$  kann mit der Formel für den Low-Pass Filter durch  $f_c$  dargestellt werden wie unten gezeigt wird.

$$
f_c = \frac{1}{2\pi RC}
$$

$$
RC = \frac{1}{2\pi f_c}
$$

Jetzt kann auch das  $RC$  in der Definition von  $\alpha$  ersetzt werden, damit die Gleichung nicht mehr von  $RC$  abhängig ist (Ganzer Beweis siehe Anhang 2 Beweis 1).

$$
\alpha = \frac{2\pi f_c \Delta t}{1 + 2\pi f_c \Delta t}
$$

### <span id="page-8-0"></span>3 Versuchsaufbau

#### <span id="page-8-1"></span>3.1 Quadrocopter

#### <span id="page-8-2"></span>3.1.1 Motoren

Die verwendeten Motoren sind sogenannte bürstenlose Motoren. Diese werden mit einem Electronic Speed Controller (ESC) angesteuert, dieser wandelt die Steuerimpulse in die richtige Spannung für den Motor. Da ihre Drehzahl (RPM) von Spannung abhängig ist, wird einen Kv-Wert angegeben. So kann man mit der Formel

$$
a = Kv \cdot U \quad mit \quad [a] = \text{rpm} \tag{13}
$$

die Rotationen pro Minute berechnen.

Bei den vorliegenden Motoren handelt es sich um ReadyToSky RS2205 Motoren mit einem  $Kv$  von 2300. Diese Motoren wurden ausgesucht, da sie genug Leistung für einen Quadrocopter mit einer Rahmenlänge von 250mm bringen.

#### <span id="page-8-3"></span>3.1.2 Akku

Der Akku (Abb[.6\)](#page-8-4) versorgt alle Komponenten, die Strom brauchen mit Strom. Im Quadrocopter wird ein LiPo Akku benutzt, der drei Zellen in Serie geschaltet hat mit einer Kapazität von 2.4Ah. Die miminale Spannung beträgt 11.1V. Die Entladerate wird  $C$ -Rate angegeben. Mit der Kapazität multipliziert, wird der maximale Entladestrom ausgerechnet[\[5\]](#page-23-6).

$$
I_{\text{max}} = Q \cdot C \tag{14}
$$

<span id="page-8-4"></span>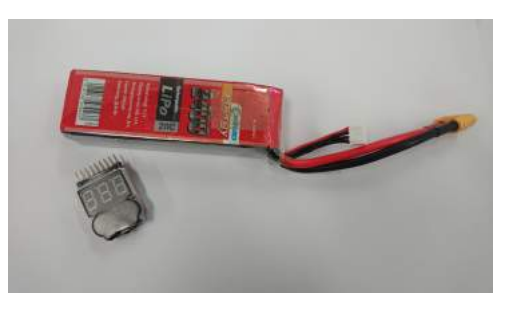

Abbildung 6: LiPo-Akku und Akkuüberwacher

Man benutzt in Quadrocoptern meist LiPo Akkus, da sie eine hohe Energiedichte besitzen und viel Leistung abgeben können. Dies hat aber auch zur Folge, dass man diese Akkus sorgfältig behandeln muss, da sie im Extremfall, Feuer fangen oder explodieren können. So darf man die einzelnen Zellen nicht unter eine Spannung von 2.7V fallen lassen. Deshalb wird der Akku auch an einem Akkuüberwacher angeschlossen, der piepst, wenn der Akku verbraucht ist. Auch braucht man ein Balanceladegerät, das kontrolliert, dass alle Zellen gleichmässug geladen werden. Eine hohe Kapazität garantiert nicht immer eine längere Flugzeit, da mehr Kapazität auch mehr Gewicht bedeutet[\[5\]](#page-23-6).

### <span id="page-9-0"></span>3.2 Der Flightcontroller

Der Flightcontroller ist das Herz des Quadrocopter. Dieser liest alle Sensoren und gibt den ESCs die Steuerimpulse. In dem Kapitel wird zuerst auf wichtigsten Komponenten eingegangen, dann wird der Design-, Bau und Propgrammierprozess beschrieben.

#### <span id="page-9-1"></span>3.2.1 Komponenten

#### 3.2.1.1 Mikrocontroller

Der Mikrocontroller, der auf dem FC benutzt wird, ist ein ARM-Cortex-M7 STM32F722 Mikrocontroller von STMicroelectronics. Dieser besitzt alle Schnittstellen, um die einzelnen Sensoren und andere Komponenten auszulesen und anzusteuern. Da dieser nicht genug Pins hat, wird noch ein zweiter Mikrocontroller benutzt und zwar der ATMega328P, der auch auf dem Arduino/Genuino UNO zu finden ist[\[2\]](#page-23-7). Dieser liest den Drucksensor und einige ADCs aus und kommuniziert mit dem I2C-Protokoll mit dem STM32.

Mikrocontroller können anders als Mikroprozessoren, die auf den Raspbery Pi verbaut sind, ohne Zusatz Pehpetrie benutzt werden, da sie schon einen Flash, RAM oder ähnliches besitzen[\[6\]](#page-23-8).

#### 3.2.1.2 Sensoren

Die wichtigsten Sensoren des Quadrocopter sind der Gyrosensor und der Beschleunigungssensor. Der Gyrosensor misst die Winkelbeschleunigung der Achsen. In dem FC wurde eine ICM-20689 von TDK InvSense benutzt. Dieser hat beide Sensoren in einem Chip integriert und wird per SPI-Protokoll ausgelesen. Als Backup wird ein MPU-6050 benutzt, auch vom gleichen Hersteller, dieser wird mit dem langsameren I2C-Protokoll ausgelesen.

Beide sind sogenannte MEMS-Sensoren. MEMS bedeutet microelectromechanical systems. Das bedeutet, dass diese Sensoren auf einer mechanischen Basis funktionie-ren<sup>[\[4\]](#page-23-9)</sup>. Man ätzt die Sensorstrukturen und deren auslese Schaltung auf einen Chip. Abbildng 5 zeigt die eingeätzte Siliziumstruktur des MPU6050.

<span id="page-9-3"></span>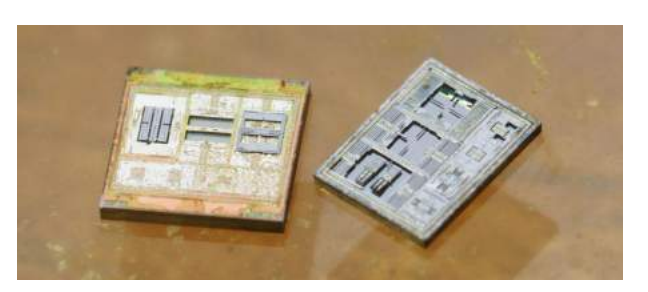

Abbildung 7: Dice des MPU6050

Da der Gyrosensor nur Winkelgeschwindigkeit, bei den Sensoren  $\frac{1}{s}$  und nicht  $\frac{rad}{s}$  misst, muss diese noch mit der Loop-Zeit multipliziert werden, um den Winkel zu bekommen (vgl. [15\)](#page-9-2).

<span id="page-9-2"></span>
$$
w = \omega \cdot dt \quad mit \quad [w] = \int_{0}^{\infty} u \cdot du \quad [\omega] = \frac{\int_{0}^{\infty} u}{s} \tag{15}
$$

Wenn man den Absoluten Winkel alleine mit dem Gyrosensor misst, hat dieser über die Zeit einen Drift. Der durch das Rauschen des Sensors verursacht wird. Auch kann nicht der Anfangswinkel bestimmt werden, da dieser nur die Winkelgeschwindigkeit misst und somit keine Referenz zum Normalvektor hat, somit müsste der Quadrocopter immer von einer horizontalen Ebene starten. Deswegen braucht man da den Beschleunigungssensor. Dieser misst die Beschleunigung auf allen Achsen relativ zur Erdbeschleunigug.

Beim Stillstand auf einer horizontalen Ebene misst er also  $\sqrt{ }$  $\overline{1}$ 0 0 1  $\setminus$  $\int \vec{g}$ . Man kann einfach die

Norm des Beschleunigungsvektors  $\vec{a} =$  $\sqrt{ }$  $\overline{1}$  $a_x$  $a_y$  $a_z$  $\setminus$ nehmen und mit der Beschleunigung an der

gewünschten Achse verrechnen, um dann den Winkel zu bekommen (vgl. [16\)](#page-10-0).

<span id="page-10-0"></span>
$$
w = \arcsin\left(\frac{a_{x,y}}{\vec{a}}\right)\vec{g} \cdot \frac{180}{\pi} \quad mit \quad [w] =^{\circ} \tag{16}
$$

Nebenbei muss man beachten, dass C/C++ den Winkel in rad berechnet und man diesen noch zu grad konvertieren muss. So hat man den absoluten Winkel mit zwei Sensoren gemessen und muss diese nur noch Kombinieren. Dies geschieht mit Hilfe des Komple-mentärflilters (vgl. [17\)](#page-10-1)[\[3\]](#page-23-10). (Weiter muss beachtet werden, dass der Absolute Winkel nur für die Nick-und Rollachse berechnen kann und für die Gierachse noch ein Magnetometer für eine Null-Referenz nötig wäre (Achsenbezeichnung siehe Abb[.8\)](#page-10-2).

<span id="page-10-2"></span><span id="page-10-1"></span>
$$
w_{\text{komp}} = 0.9996 \cdot w_{\text{Gyro}} + 0.0004 \cdot w_{\text{Accl}} \quad mit \quad [w] =^{\circ} \tag{17}
$$

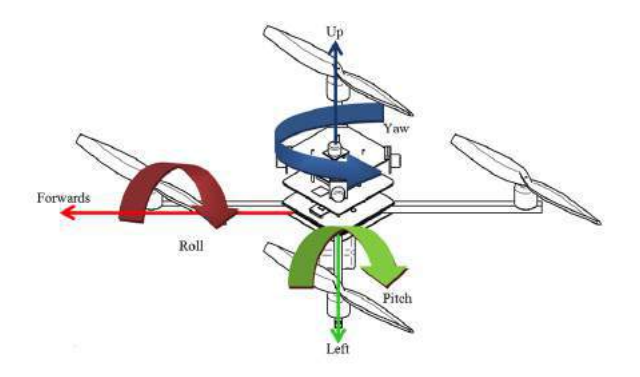

Abbildung 8: Achsen des Quadrocopters. Pitch entspricht der Nickachse und Yaw der Gierachse.

Theoretische Überlegungen führen dazu, dass dem Winkel aus dem Beschleunigungssensor ein tiefer Faktor gegeben werden muss, da dieser Winkel nicht mehr genau bestimmt werden kann, wenn der Quadrokopter in eine Richtung beschleunigt, dies wird erst bei starken Beschleunigungen der Fall sein, sonst stimmt dieser Wert ungefähr. Aber so kann man den Anfangswinkel des Quadrokopter bestimmen, ihn auch aus der Hand starten lassen und bekommt auch noch stabilere Werte.

Desweiteren muss auch noch beachtet werden, dass bei einer Bewegung um die Gierachse, der Sensor keine Bewegung auf der Roll- und Nickachse misst. Desshalb mussen die ¨ Werte dieser Achsen bei einer Bewegung um die Gierachse mithilfe der Rotationsmatrix  $(vgl. 18)$  $(vgl. 18)$  ineinander übersetzt werden.

<span id="page-10-3"></span>
$$
\begin{pmatrix} pitch' \\ roll' \end{pmatrix} = \begin{pmatrix} \cos(\alpha) & -\sin(\alpha) \\ \sin(\alpha) & \cos(\alpha) \end{pmatrix} * \begin{pmatrix} pitch \\ roll \end{pmatrix}
$$
 (18)

Somit muss man die Achsen wie folgt verrechnen (vgl [19](#page-10-4) und [20\)](#page-10-5).

<span id="page-10-5"></span><span id="page-10-4"></span>
$$
roll' = \sin(\alpha) * pitch \tag{19}
$$

$$
pitch' = \sin(\alpha) * roll \tag{20}
$$

#### $3.2.1.3$  Empfänger

Als Empfänger wir ein NRF24L01 Breakoutboard mit PA und LNA benutzt. Das ist ein 2.4GHz Sender und Empfänger der Firma Nordic Semiconductor. Die Kommunikation erfolgt digital und der Chip besitzt auch eine Zyklische Redundanzprüfung (CRC). Damit wird kontrolliert, ob ein Datenpaktet fehlerhafte Bits besitzt. Allenfalls wird es repariert oder verworfen. PA heisst Power Amplifying und bedeutet, dass das Signal verstärkt wird und so grössere Reichweiten erreicht werden können und LNA bedeutet Low Noise Am-plifying und bedeutet, dass schwache Empfangssignale verstärkt werden[\[9\]](#page-23-11). Vom Hersteller wird eine Reichweite von bis zu einem Kilometer versprochen aber in einer Wohnsiedlung kommt man mit Sichtkontakt bis zu 300m, was ausreichend ist.

### <span id="page-11-0"></span>3.2.2 Leiterplatte

Auf Leiterplatte oder auch Printed Circuit Board (PCB) wird die Schaltung des FC realisiert. Dieses besteht aus Kunststoff mit den aufgeätzten Kupferbahnen und den verzinnten Lötstellen.

#### 3.2.2.1 Design

Zuerst wurde überlegt, was für ein Mikrocontroller benutzt werden sollte. Bei den ersten Versuchen wurde ein Raspberry Pi benutzt, dort gingen die Versuche schief, da dieser kein konstantes Regelverhalten aufzeigte und desweiteren ein Betriebsystem neben dem Flightcontroller lief. Ausserdem war das PWM Signal für die ESC's nicht gut. Mittels Internetrecherchen wurde geschaut, was fur Mikrocontroller in den meisten Qua- ¨ drocopter verbaut sind. So wurde die Webseite von Oscar Liang entdeckt [\[7\]](#page-23-12). Dort sind die einzelnen Mikrocontroller mit ihren Vor-und Nachteilen aufgelistet. Für die Arbeit wurde entschieden einen STM32F7xx Mikrocontroller zu benutzen. Als nächstes wurde überlegt, was für ein Gyro-und Beschleunigungssensor benutzt werden sollte. Vom letzten Versuch blieb noch eine MPU-6050 IMU übrig, aber da das I2C-Protokoll langsam war, wurde entschieden, diesen als Backup zu benutzen und es wurde recherchiert, was für IMU's die komerziellen Flightcontroller benutzen [\[1\]](#page-23-13). Als Empfänger wurde ein nRF24L01-Breakoutboard benutzt. Damit in den Versuchen Daten aufgezeichnet werden können, wurde noch ein microSD-Karten Schnittstelle eingebaut, um Daten zu loggen. Damit eine Serielle-Verbindung zum PC hergestellt werden kann, wird ein FTDI-Chip (FT232RL) benutzt, der das UART-Protokoll für den PC übersetzt. Als Nebenmikrocontroller wurde ein ATMega328 benutzt, dieser ist für das Auslesen der Höhensensoren und des PulsPausenModulations-Signal (PPM) zuständig. Dieses wird benötigt, falls die selbstgebaute Fernbedienung nicht funktionieren wurde und eine Kommerzielle stattdes- ¨ sen benutzt werden müsste. Als Höhensensor wurden ein Barometer-IC (BMP280) und Ultraschallsensoren benutzt. Da die ESC's einen 5V Versorgungsausgang haben, muss diese fur die IC's auf 3.3V gereglet werden. Dies wird mit einem LM3940 Spannungsregler ¨ realisiert.

Die Leiterplatte wurde mit den Program Eagle von Autodesk designt. In dem Programm kann man die einzelnen Bauteile zusammensetzen und verbinden (Siehe Abb[.9\)](#page-12-0). Nach dem Datenblatt der einzelnen IC's wurden die nötigen Kondensatoren und Wiederstände gesetzt. Die Schaltbilder für die einzelnen IC's, die nicht schon in der Standartbibliothek vorhanden sind, wurden aus dem Internet heruntergeladen. Nach mehreren Kontrollen

<span id="page-12-0"></span>wurde die Leiterplatte bei JLCPCB und die einzelenen Teile bei LCSC, Arrow, RS und Conrad bestellt. Dazu wurde noch eine Schablone für das SMD-löten bestellt. (Board und Schaltplan siehe Anhang 3)

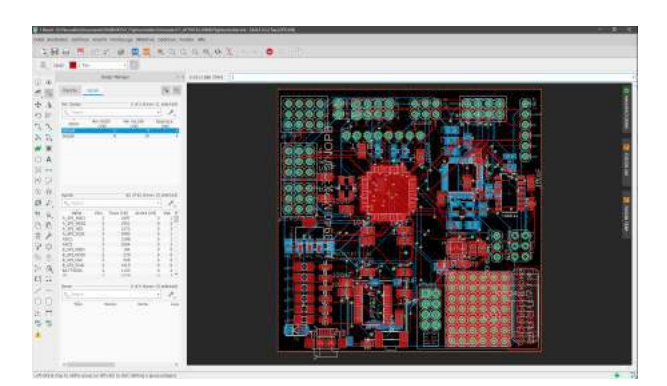

Abbildung 9: Screenshot Autodesk Eagle

#### 3.2.2.2 Bau

<span id="page-12-1"></span>Beim Zusammensetzen des FC wird ein spezielles Lötverfahren angewendet, und zwar das SMD reflowing. Damit man die Komponenten nicht per Hand löten muss, wird mit einer Schablone Lötpaste, die Flussmittel und das Lötzinn erhalten, aufgetragen. Dann wird die Schablone entfernt und die Teile werden plaziert. Dies geschieht im industriellen Rahmem mit sogenannten "Pick and Place"Maschinen. Später wird die Leiterplatte in den Ofen geschoben und nach einer bestimmten Temperaturkurve (vgl. Abb[.10\)](#page-12-1) erhitzt, bis die Komponenten verlötet sind[\[11\]](#page-23-14).

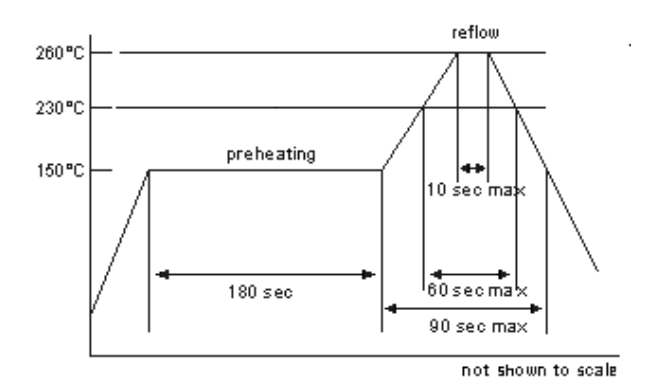

Abbildung 10: Temperaturkurve für Reflowlöten

Da die Leiterplatte doppelseitig ist, kann man hier nicht auf beiden Seiten das Reflow-Verfahren benutzen. Deshalb wurde zuerst auf der Rückseite Lötpaste für den microSD-Karten Slot und dem Quarzoszillator aufgetragen. Nachher wurden die Komponenten platziert. Dann wurden diese mit dem Heissluftföhn verlötet (siehe Abb[.11\)](#page-13-0). Um das Herausfallen der Teile im Ofen zu verhindern, werden sie mit hitzebeständigem Klebeband fixiert.

<span id="page-13-0"></span>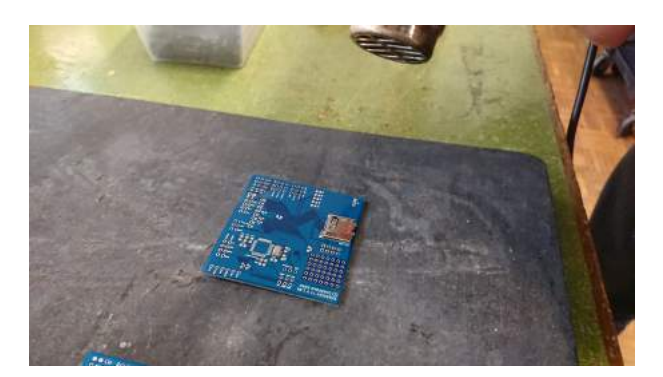

Abbildung 11: Löten des Quarzes und des microSD-Karten Slots

Dann wurden auf einer Holzplatte Löcher an den Positionen der Verlöteten Komponenten gebohrt. Dadurch kann die Vorderseite plan auf die Holzplatte gelegt werden. Mit den restlichen PCBs, man kann nur fünf auf einmal bestellen, wurde ein Rahmen erstellt, um so das teilweise gelötete Board zu fixieren. Dann wurde die Schablone ausgerichtet und festgemacht. So konnte man mit Lötpaste und einem Spachtel, die Löcher und somit auch die Lötstellen mit Lötpaste füllen (siehe Abb[.12\)](#page-13-1).

<span id="page-13-1"></span>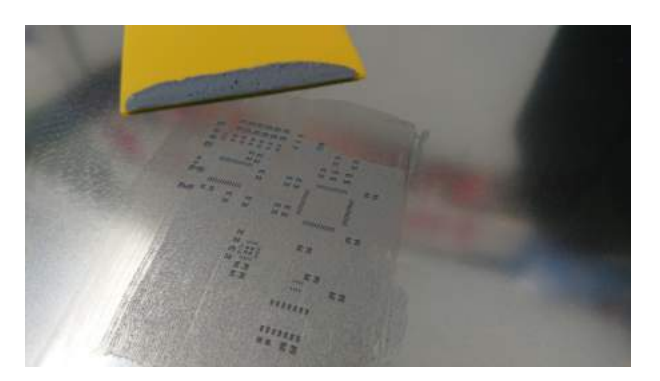

Abbildung 12: Mit Hilfe des Spachtel und der Schablone aufgetragene Lötpaste.

<span id="page-13-2"></span>Dann wurde die Schablone entfernt. Unter Zuhilfenahme eines Mikroskops wurden die Teile auf der Leiterplatte plaziert (siehe Abb[.13\)](#page-13-2).

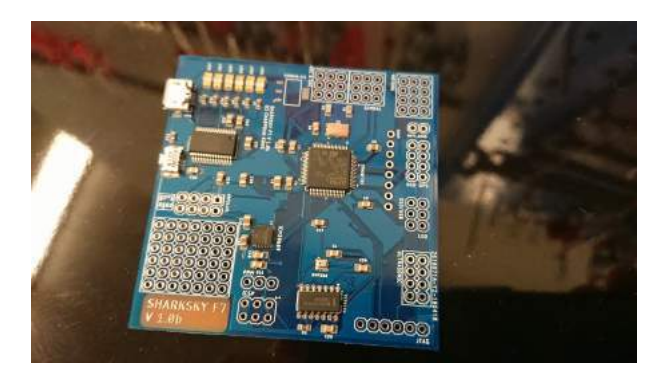

Abbildung 13: Bestückes PCB

<span id="page-14-0"></span>Im Ofen wurden sie ungefähr nach der Temperaturkurve gebacken und so war die Vor-derseite gelötet (siehe Abb. [14\)](#page-14-0).

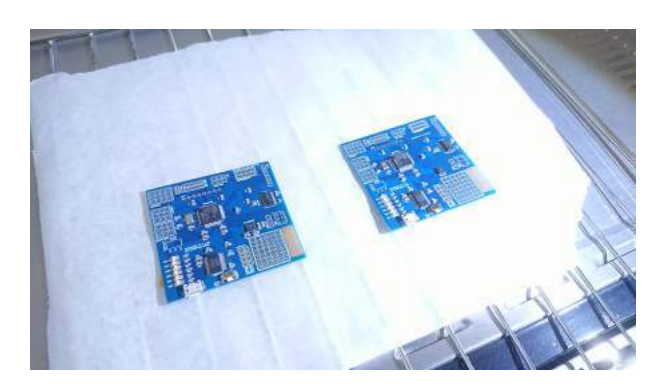

Abbildung 14: Gelötete Vorderseite

<span id="page-14-1"></span>Die Hinterseite wurde per Hand fertig gelötet. Dann wurden nur noch die Konnektoren angelötet und der Flightcontroller stand bereit zum programmieren (siehe Abb[.15\)](#page-14-1).

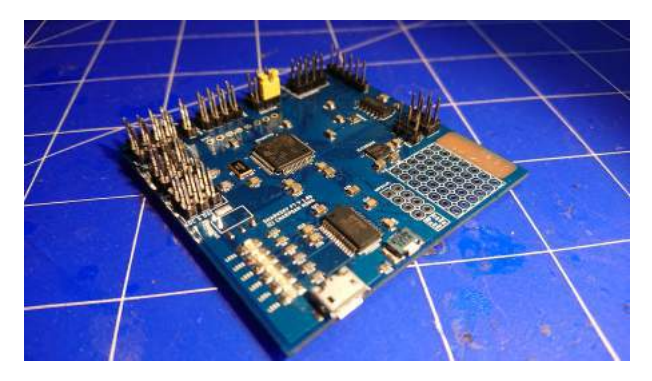

Abbildung 15: Fertiges Flightcontroller Board

#### <span id="page-15-0"></span>3.2.3 Programmierung

Der FC wird mit C und C++ programmiert. Dabei wurde die STM32CubeIDE von STMicroelectronics benutzt, die eine Eclipse IDE mit den entsprechenden Bibliotheken vorinstalliert hat. Es wurden fur die einzelnen Komponenten auch andere Bibliotheken benutzt, ¨ die z.t. für den STM32 umgeschrieben werden mussten. Die Bibliothek für die IMU wurde aber selbst programmiert. Dabei kamen mehrere Probleme auf, z.B. dass das ChipSelect-Signal zu früh auf High ging. In diesem Kapitel geht es um die grössten Hürden und wichtigsten Abläufe bei der Programmierung des Quadrocopters. Im Listening 1 wird der grobe Ablaufplan des Programms gezeigt. (Der ganze Quellcode und alle Projektdateien findet man im Link im Anhang 1.)

```
1 int main () {
2 initPID_Values () ;
3 initPeriphial () ;
4 initIMU();
5 initnRF24();
6 initSD():
7
8 while (true) {
9 \qquad \qquad \texttt{loop()};10 }
11 return 0;
12 }
13
14 void loop () {
15 start = elapsedticks () ;
16
17 calcTrueangle ();
18 writeSD() // every 200th loopcycle; deactivated when not used
19 readRadio () ;
20 calcError () ;
21 calcPID();
22 setMotor () ;
23
24 stop = elapsedticks();
25 looptime = stop - start;
26 }
27
28 void setMotor () {
29 if( throttle < 100) {
30 motspeed [0:3] = 1024;
31 } else {
32 motspeed [0] = throttle + roll + pitch + yaw;
33 motspeed [1] = throttle + roll - pitch - yaw;
34 motspeed [2] = throttle - roll - pitch + yaw;
35 motspeed [3] = throttle - roll + pitch - yaw;
36 }
37 PWM_SET (M1, motspeed [0]);
38 PWM_SET (M2, motspeed [1]);
39 PWM_SET ( M3 , motspeed [2]) ;
40 PWM_SET ( M4 , motspeed [3]) ;
41 }
```
Listing 1: Programmablauf Pseudocode

Die IMU wird per Interrupt ausgelesen. Ein Timer gibt einen 500Hz Takt aus und nach diesem liest der Mikrocontroller die IMU aus.

### 3.2.3.1 Motoren und Timing

Die ESC's der Motoren müssen mit dem OneShot125 Protokoll<sup>[\[8\]](#page-23-15)</sup> angesprochen werden. Bei dem wird ein PWM-Signal von 2kHz erzeugt. Der Nullpunkt, bei dem die Motoren aus sind, liegt bei einer Periode von 125us bzw. einem PWM von 25% (vgl. Abb[.16\)](#page-16-0). Die Motoren erreichen ihre maximale Drehzahl bei einer Periode von 500us bzw. bei einem PWM von 50%.

<span id="page-16-0"></span>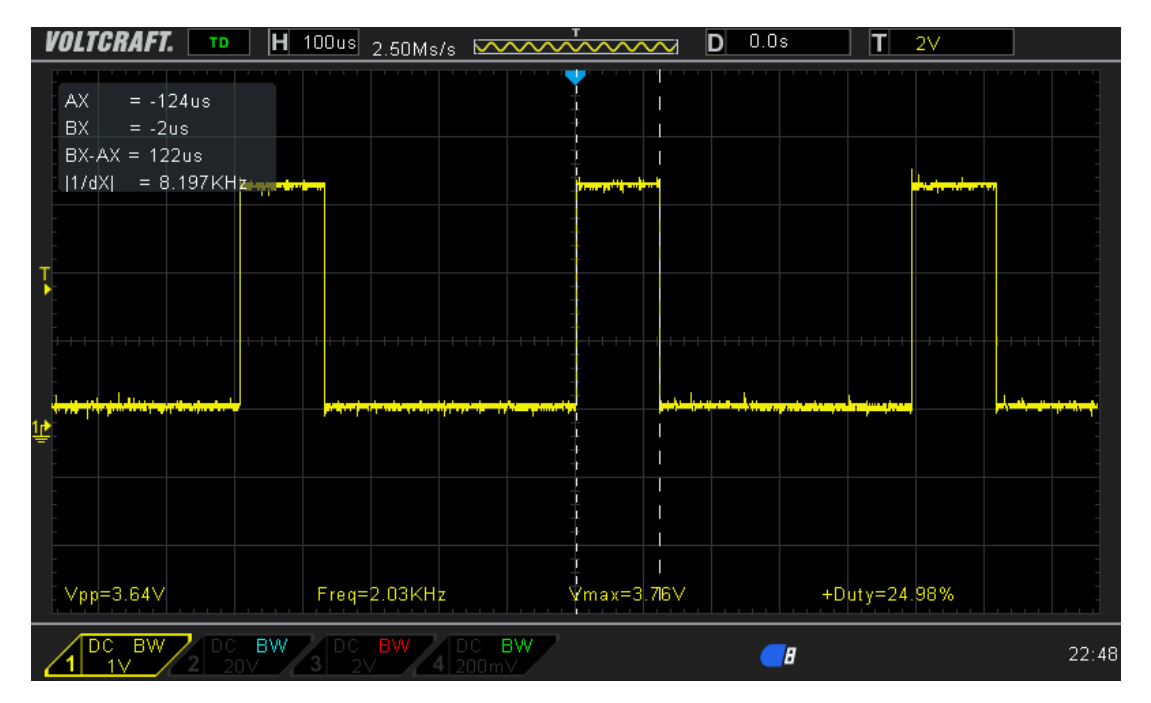

Abbildung 16: Signal fur die Motoren(25% PWM).

### 3.2.3.2 PID Implementierung

Der PID-Regler wird für den absoluten Winkel und für die Winkelgeschwindigkeit implementiert, wobei man die Gierachse nur mit der Winkelgeschwindikeit implementieren kann, da keine Referenz besteht, z.b durch ein Magnetometer. Die Regelungsdifferenz und Regelungskorrektur wird für jeden Loop-Zyklus berechnet, welcher mit ca. 1.5kHz läuft.

#### <span id="page-17-0"></span>3.3 Fernbedienung

Die Fernbedienung (Abb[.17\)](#page-17-1) wurde aus Holz und PLA gebaut. Der Rahmen wurde mittels eines 3D-Drucker gedrukt. Das Frontpanel ist aus Holz gelasert worden. Die Schieberegler wurden aus einer kaputten Fernbedienung genommen. Auch besitzt diese ein LCD-CharDisplay mit 20x4 Zeichen. Dies wird benutzt, um den genauen Ausschlag der Schieberegler, die Sensorwerte und die PID-Werte anzuzeigen bzw. zu bearbeiten. Als Mikrocontroller wird ein STM32F767ZI benutzt, der auf einem Nucleo-144 Protoboard verbaut ist. Listening 2 zeigt den Ablaufplan des Programmes.

<span id="page-17-1"></span>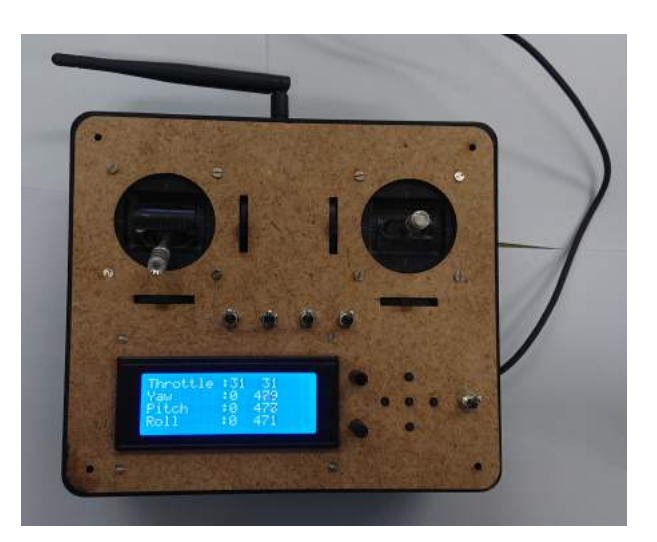

Abbildung 17: Fernbedienung mit Schiebereglerausgabe auf dem Display.

```
1 int main () {
2 initPeriphial();
3 initADC();
4 initnRF24 () ;
5
6 while (true) {
7 \qquad \qquad \texttt{loop()};8 }
9
10 return 0;
11 }
12
13 void loop () {
14 readADC();
15 sendData();
16
17 menu_print ();
18 }
19
20 void menu_print () {
21 MENU_1 :
22 print_ADC_VAL () ;
23 MENU_2 :
24 print_ACK_VAL();
25 MENU_3 :
26 print_PID_ROLL_PITCH () ; // <-- ALSO EDIT VALUES ON 0% Throttle
27 MENU_4 :
28 print_PID_YAW(); //<-- ALSO EDIT VALUES ON 0% Throttle
29 }
```

```
Listing 2: Programmablauf Pseudocode
```
### <span id="page-18-0"></span>3.4 Filtersimulation

Die Filtersimulation ist ein kleines Python-Programm, das den DLPF Filter auf die aufgezeichneten Werte, von der SD-Karte, anwendet und ein Graph zeichnet, der die rohen Werte und die gefilterten Werte darstellt (siehe Abb[.18\)](#page-18-1). Listening 3 zeigt den Code des Programmes.

<span id="page-18-1"></span>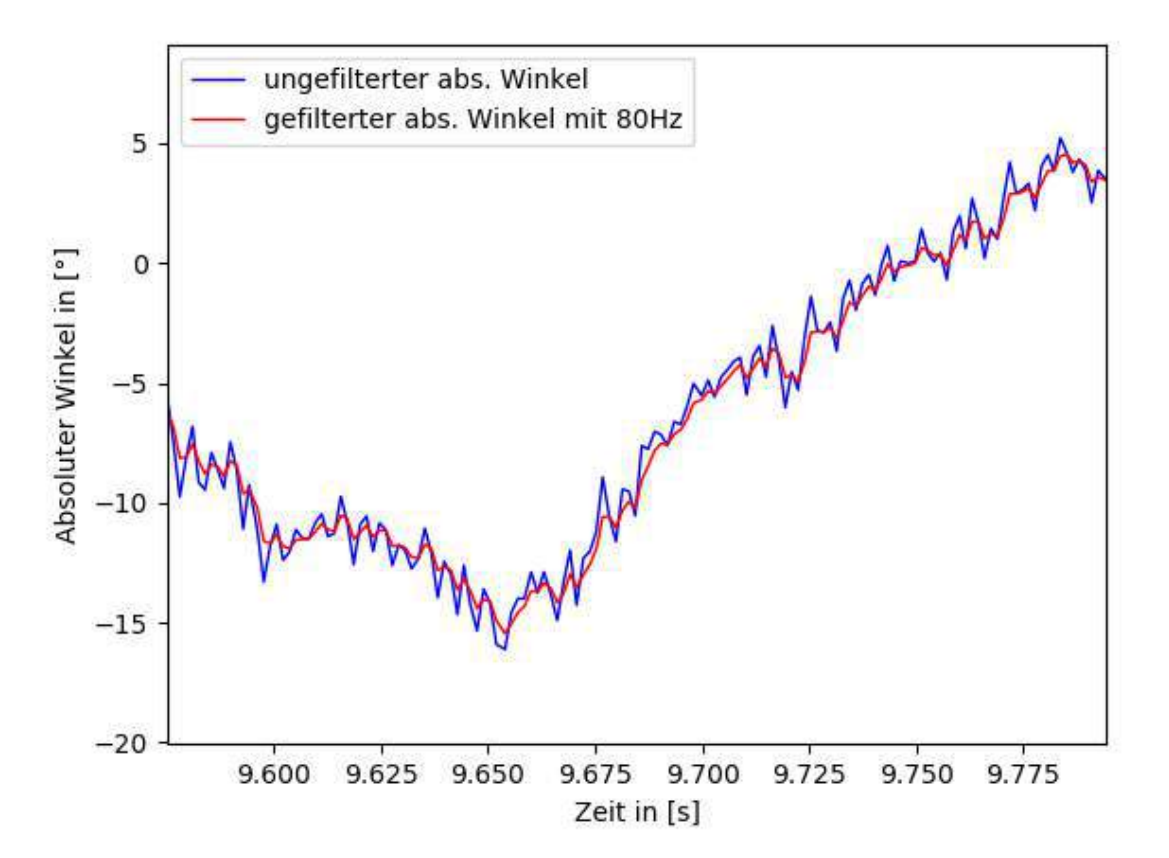

Abbildung 18: Hier wird ein Logfile mit den Filter analysiert.

```
1 from matplotlib import pyplot as plt
2 import numpy as np
3 import math
4
5
6 def digital_low_pass ( cutoff_frequency , input ) :
7 fc = 2 * math . pi * cutoff_frequency
8 alpha = (fc * dt) / (1 + fc * dt)9 output = [0] * len(input)
10 output [0] = input [0]
11
12 print (alpha)
13
14 for i in range (1, len(input)):
15 output [i] = alpha * input [i] + (1 - alpha) * output [i - 1]16 return output
17
18
19 with open ('LOG3','r') as file:
```

```
20 line = []
21 for i in file :
22 line.append (i.rstrip('\n')
23
_{24} time = []25 dtime = []26 dt = 0
27
28 pitch = []
29
30 for i in line :
31 x = i \nvert \nvert \nvert ( \nvert \nvert t)32 pitch. append (float (x[0]))
33
34 for i in range (1, len(time)):
35 dtime.append (time [i]-time [i-1])
36
37 for i in dtime :
38 dt += i
39
40 dt = dt/len(dtime)
41 freq = 1.0/dt
42
43 fpitch = digital_low_pass (80 , pitch )
44
45 plt.plot (time, pitch)
46 plt . plot ( time , fpitch )
47
48 plt . show ()
```
Listing 3: Filtersimulation

## <span id="page-20-0"></span>4 Versuche

Nach dem Bau des Quadrocopters und der Fernbedienung, wurden Tests in der Turnhalle der Schule gemacht, da der Quadrocopter schwerer als 0.5kg ist und dies gegen die Bestimmungen des Bundesamtes für Zivilluftfahrt ist $[15]$ , wurde deshalb auch eine Indoordrohne gebaut.

Zuerst wurden Versuche gemacht, um den richtigen Wert des P-Reglers der Nick-und Rollachse zu bestimmen. Der Wert wurde so lange erhöht, bis der Quadrocopter zu oszillieren begann. Dann wurde er in die Mitte der Turnhalle gestellt und es wurden die ersten Flugversuche gestartet. Später wurde probiert das D-Glied einzustellen. Auch nach der Achsenkorrektur, die später in den Ergebnissen besprochen wird, waren diese Versuche unbefriedigend.

In einem zweiten Versuch wurde der Quadrocopter mit einem komerziellen Quadrocopter verglichen. Dadurch wurden einige Fehler, die im Kapitel Ergebnisse besprochen werden, korrigiert. Durch diese Korrektur kam es zu einem halberfolgreichen Versuch.

Die Gierachse wurde auch im ersten Versuch getestet. Dabei wurde bemerkt, dass diese zu stark reagierte. Der beratende Physiklaborant hat behauptet, dass die Gierachse auf 5Hz gefiltert werden muss. Dabei wurde ein kleines Python-Programm geschrieben, dass die aufgezeichneten Werte filterte. Naturlich konnte so nicht der Effekt des Filtes simuliert ¨ werden. Diese Versuche waren nicht befriedigend und so wurde das Augenmerk zunächst auf die Nick-und Rollachse gelegt.

Beim leztzen Versuch ist es leider zu einem Unfall gekommen und einer der Motoren wurde besch¨adigt, somit kann auch die Versuchsreihe bis zur Abgabe der Maturarbeit nicht weitergeführt werden, da die Motoren eine lange Lieferfrist haben und auch ein neuer Rahmen von Vorteil ist, da beim Alten die Beine beschädigt wurden und nicht richtig repariert werden können. Somit ist der Quadrocopter bis zur Abgabe noch nicht flugfähig.

### <span id="page-21-0"></span>5 Ergebnisse

Die erste Versuchsreihe war gescheitert. Dabei spielen viele Gründe eine Rolle. Erstens wurde entdeckt, dass der Intertialsensor bei einer Gierbewegung die Nick-und Rollachse nicht ineinander übersetzt wird, wie es in Kapitel über den Intertialsensor beschrieben wird. Auch wurden die rauschigen Sensorwerte, die mit der SD-Karte geloggt wurden, entdekt. So wurde ein DLPF einprogrammiert, der die Sensorwerte filtert. Auch wurde wie vorher beschrieben eine kleine Simulation geschrieben um den Filter zu testen. Dieser lieferte auch bessere Sensorwerte, die nicht rauschten. Auch nach diesen Verbesserungen ist es dem Quadrocopter nicht gelungen zu fliegen.

In der zweiten Versuchsreihe wurde entschieden den Quadrocopter mit einem anderen zu Vergleichen der fliegt. Dabei wurde bemerkt, dass die P-Werte viel zu klein waren und so wurden sie um den Faktor fünf erhöht. Dieser zu kleine Wert zeichnete sich damit aus, dass die Reaktion beim fliegenden Quadrocopter viel stärker war als beim Selbstgebauten.

Dennoch als der Quadrocopter mehr oder weniger flog, zeigte er ein Verhalten auf, dass dieser beim Flug oszillierte und dieser immer zu einer Seite driftete. Dieses Verhalten konnte nicht mehr weiter erforscht werden, da der Quadrocopter beschädigt wurde und nicht in der Frist bis zu Abgabe repariert werden kann.

## <span id="page-22-0"></span>6 Diskussion

Da keine weiteren Versuche gemacht werden können, kann nur spekuliert werden, wieso der Quadrocopter einen unstabilen Flug absolviert hat. Die Werte waren sicher nicht optimal und das D-Glied, dass solche Oszillationen verhindern sollte, war auch nicht Ideal eingestellt worden. Auch ist es möglich, dass der Filter der angewant wurde, die Regelung verz¨ogert und somit auch die Antwort des FC's auf die Oszillationen, da auch die IMU einen DLPF besitzt und so zwei Filter in Reihe geschaltet sind. Nach der Abgabe des schriftlichen Teils werden weitere Versuche getätigt, sobald der Quadrocopter repariert ist, um so die Ursache der Oszillationen herauszufinden und diese zu korrigieren.

Dennoch wurden Viele der Ziele erreicht. Das Designen und Bauen des Flightcontrollers war erfolgreich und dieser zeigte auch das richtige Reglelverhalten. Auch konnte in der testfreien Phase, der Programmloop des FC's von 200Hz auf ca. 1.5kHz erhöht werden, was zu einer schnelleren Regelung führt.

Im Vergleich zum Flightcontroller mit dem Raspberry Pi, konnten alle Probleme gelöst werden, die dieser Verursacht hatte. Es gab beim programmieren fast keine Probleme und auch wurde gelernt, wie man auf der STM32-Plattform programmiert.

## <span id="page-22-1"></span>7 Danksagung

Zum Schluss möchte ich mich noch an dem Physiklabroant Bruno Turnherr bedanken, der sein Wissen über Quadrocopter, PCB-Design, Reflow-Löten gezeigt hat und für die Unterstützung beim Bau des Quadrocopters.

## <span id="page-23-0"></span>8 Quellenverzeichnis

#### <span id="page-23-1"></span>8.1 Literaturverzeichnis

- <span id="page-23-13"></span>[1] Alex. Inertial Sensor Comparison MPU6000 vs MPU6050 vs MPU6500 vs ICM20602. Webseite. 31. März 2019. URL: https : //blog.dronetrest.com/inertial[sensor-comparison-mpu6000-vs-mpu6050-vs-mpu6500-vs-icm20602/](https://blog.dronetrest.com/inertial-sensor-comparison-mpu6000-vs-mpu6050-vs-mpu6500-vs-icm20602/).
- <span id="page-23-7"></span>[2] Arduino. Arduino Uno Rev3. Webseite. 28. Nov. 2019. URL: https://store. [arduino.cc/arduino-uno-rev3](https://store.arduino.cc/arduino-uno-rev3).
- <span id="page-23-10"></span>[3] Bonnie Baker. Anwendung der Sensorfusion auf Beschleunigungsmesser und Gyroskope. Webseite. 27. Okt. 2019. url: [https://www.digikey.ch/de/articles/](https://www.digikey.ch/de/articles/techzone/2018/jan/apply-sensor-fusion-to-accelerometers-and-gyroscopes) [techzone/2018/jan/apply-sensor-fusion-to-accelerometers-and-gyroscopes](https://www.digikey.ch/de/articles/techzone/2018/jan/apply-sensor-fusion-to-accelerometers-and-gyroscopes).
- <span id="page-23-9"></span>[4] elektronik-kompendium.de. MEMS - Micro-Electro-Mechanical Systems. Webseite. 15. Okt. 2019. url: [https : / / www . elektronik - kompendium . de / sites / bau /](https://www.elektronik-kompendium.de/sites/bau/1503041.htm) [1503041.htm](https://www.elektronik-kompendium.de/sites/bau/1503041.htm).
- <span id="page-23-6"></span>[5] fpvracing.ch. Multicopter Komponenten. Webseite. 10. Okt. 2019. url: [https://](https://fpvracing.ch/de/content/8-multicopter-komponenten) [fpvracing.ch/de/content/8-multicopter-komponenten](https://fpvracing.ch/de/content/8-multicopter-komponenten).
- <span id="page-23-8"></span>[6] Robert Kalman. Mikrocontroller oder Mikroprozessor? Webseite. 28. Nov. 2019. URL: https : / / www.elektronikpraxis.vogel.de/mikrocontroller-oder[mikroprozessor-a-393850/](https://www.elektronikpraxis.vogel.de/mikrocontroller-oder-mikroprozessor-a-393850/).
- <span id="page-23-12"></span>[7] Oscar Liang. F1, F3, F4, F7 and H7 Flight Controller Explained. Webseite. 31. März 2019. url: <https://oscarliang.com/f1-f3-f4-flight-controller/>.
- <span id="page-23-15"></span>[8] Oscar Liang. What is Oneshot ESC Protocol – Active Braking. Webseite. 15. Okt. 2019. url: <https://oscarliang.com/oneshot125-esc-quadcopter-fpv/>.
- <span id="page-23-11"></span>[9] Sparky256 (Fiktiver Name). What is a PA/LNA? Webseite. 10. Okt. 2019. URL: [https://electronics.stackexchange.com/questions/237267/what-is-a-pa](https://electronics.stackexchange.com/questions/237267/what-is-a-pa-lna/237278)[lna/237278](https://electronics.stackexchange.com/questions/237267/what-is-a-pa-lna/237278).
- <span id="page-23-4"></span>[10] Waste(Fiktiver Name). Regelungstechnik. Webseite. 10. Okt. 2019. URL: https: [//rn-wissen.de/wiki/index.php/Regelungstechnik](https://rn-wissen.de/wiki/index.php/Regelungstechnik).
- <span id="page-23-14"></span>[11] sauter-elektronik.de. What is a  $PA/LNA$ ? Webseite. 10. Okt. 2019. URL: [https:](https://www.sauter-elektronik.de/wissenswertes/reflow-loeten) [//www.sauter-elektronik.de/wissenswertes/reflow-loeten](https://www.sauter-elektronik.de/wissenswertes/reflow-loeten).
- <span id="page-23-5"></span>[12] Wikipedia. Low-pass filter. Webseite. 14. Okt. 2019. URL: [https://en.wikipedia.](https://en.wikipedia.org/wiki/Low-pass_filter#Simple_infinite_impulse_response_filter) [org/wiki/Low-pass\\_filter#Simple\\_infinite\\_impulse\\_response\\_filter](https://en.wikipedia.org/wiki/Low-pass_filter#Simple_infinite_impulse_response_filter).
- <span id="page-23-2"></span>[13] Wikipedia. *Quadrocopter*. Webseite. 10. Okt. 2019. URL: [https://de.wikipedia.](https://de.wikipedia.org/wiki/Quadrocopter#Entwicklung) [org/wiki/Quadrocopter#Entwicklung](https://de.wikipedia.org/wiki/Quadrocopter#Entwicklung).
- <span id="page-23-3"></span>[14] Wikipedia. *Quadrocopter*. Webseite. 25. Nov. 2019. URL: [https://de.wikipedia.](https://de.wikipedia.org/wiki/Quadrocopter#Einsatz) [org/wiki/Quadrocopter#Einsatz](https://de.wikipedia.org/wiki/Quadrocopter#Einsatz).
- <span id="page-23-16"></span>[15] Budesamt für Zivilluftfahrt. Regeln und allgemeine Fragen zu Drohnen. Webseite. 28. Nov. 2019. url: [https://www.bazl.admin.ch/bazl/de/home/gutzuwissen/](https://www.bazl.admin.ch/bazl/de/home/gutzuwissen/drohnen-und-flugmodelle/allgemeine-fragen-zu-drohnen.html) [drohnen-und-flugmodelle/allgemeine-fragen-zu-drohnen.html](https://www.bazl.admin.ch/bazl/de/home/gutzuwissen/drohnen-und-flugmodelle/allgemeine-fragen-zu-drohnen.html).

## <span id="page-24-0"></span>8.2 Abbildungsverzeichnis

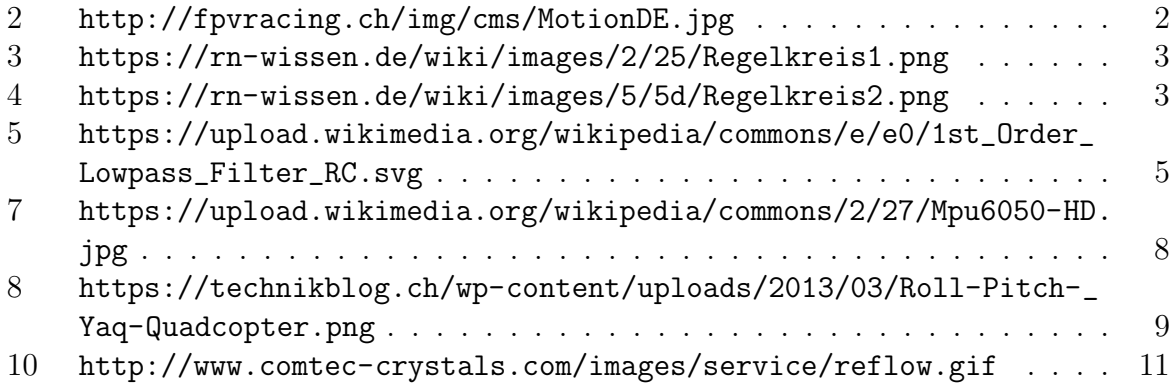

# <span id="page-25-0"></span>Anhang 1 QR-Code zum Quellcode

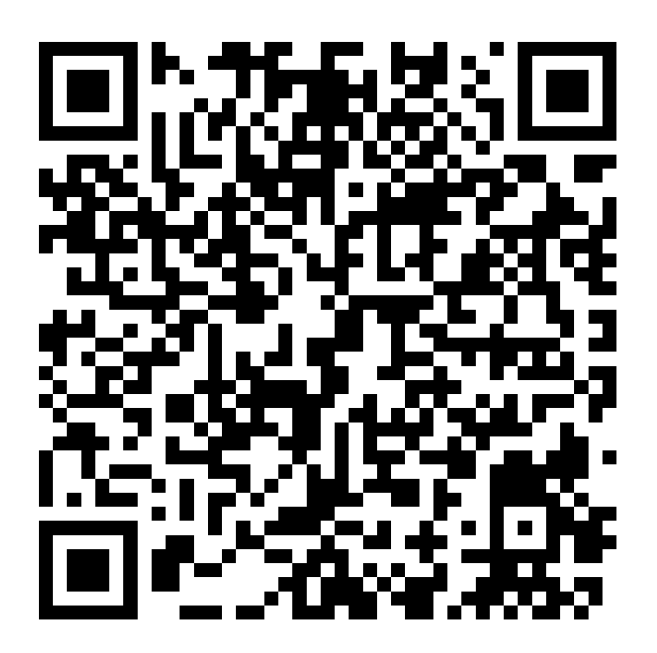

<https://github.com/Pluscrafter/SHARKSKY/tree/Abgabe>

# <span id="page-26-0"></span>10 Anhang 2 Beweis und Auflösung des DLPF

Auflösung 1:

$$
x_i - y_i = RC \cdot \frac{y_i - y_{i-1}}{\Delta t}
$$

$$
x_i - y_i = \frac{RCy_i - RCy_{i-1}}{\Delta t}
$$

$$
x_i \Delta t - y_i \Delta = RCy_i - RCy_{i-1}
$$

$$
y_i \Delta t + RCy_i = x_i \Delta t + RCy_{i-1}
$$

$$
y_i(\Delta t + RC) = x_i \Delta t + RCy_{i-1}
$$

$$
yi = x_i \frac{\Delta t}{\Delta t + RC} + y_{i-1} \frac{RC}{\Delta t + RC}
$$

Beweis 1:

$$
\alpha = \frac{\Delta t}{\Delta t + RC}
$$

$$
\alpha \Delta t + RC\alpha = \Delta t
$$

$$
RC\alpha = \Delta t \alpha \Delta t
$$

$$
RC = \Delta t \frac{1 - \alpha}{\alpha}
$$

$$
\frac{1}{2\pi f_c} = \frac{\Delta t - \alpha \Delta t}{\alpha}
$$

$$
\frac{1}{2\pi f_c} \alpha = \Delta t - \alpha \Delta t
$$

$$
\frac{1}{2\pi f_c} \alpha + \alpha \Delta t = \Delta t
$$

$$
\alpha = \frac{\Delta t}{\frac{1}{2\pi f_c} + \Delta t}
$$

$$
\alpha = \frac{\Delta t}{\frac{1 + 2\pi f_c \Delta t}{2\pi f_c}}
$$

$$
\alpha = \frac{2\pi f_c \Delta t}{1 + 2\pi f_c \Delta t}
$$

# <span id="page-27-0"></span>Anhang 3 Board und Schaltplan

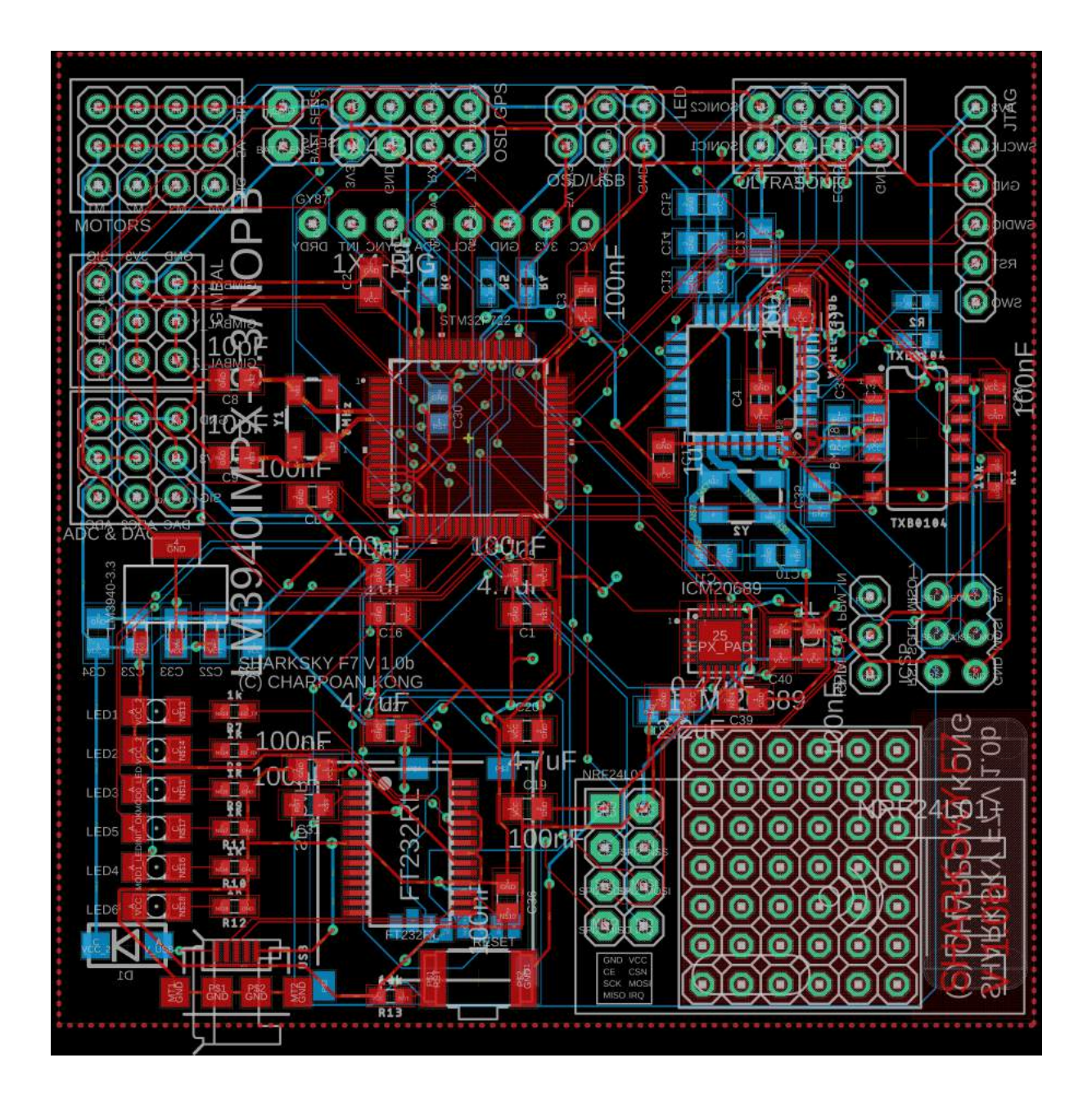